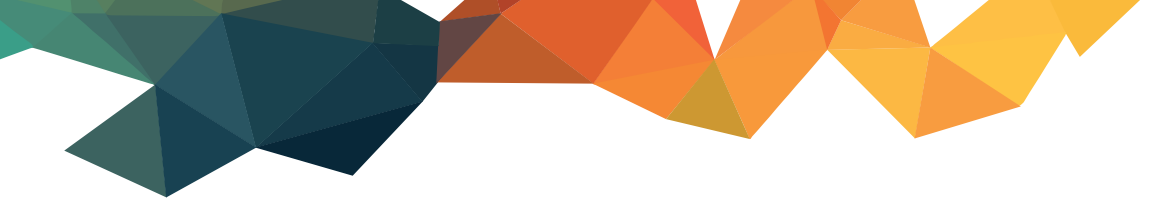

**MANUALE OPERATIVO** 

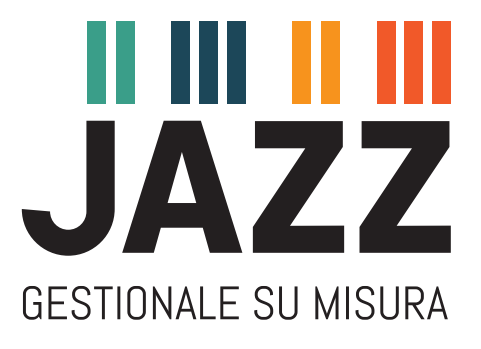

# **EMISSIONE FATTURA DI ACCONTO TD02 E RELATIVA FATTURA A SALDO**

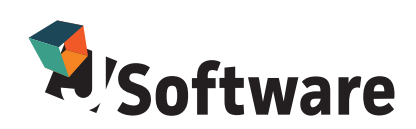

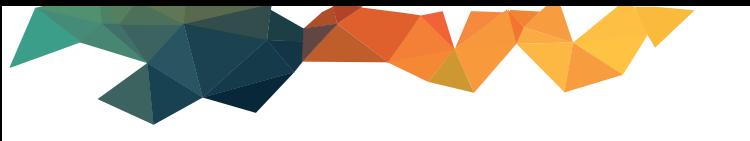

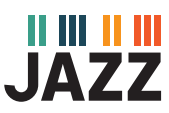

# **CREAZIONE DOCUMENTO TD02**

#### **Sezione riservata a rivenditori ed operatori informatici**

Crea un documento **fattura immediata** con codifica sdi **TD02** e relativa contabilizzazione, assicurandoti che questa abbia **lo stesso sezionale del documento magazzino.** Il documento magazzino deve avere la **causale NO MAG**.

E' consigliabile per questi tipi di documenti un sezionale **diverso da quello delle fatture di vendita ordinarie (TD01).**

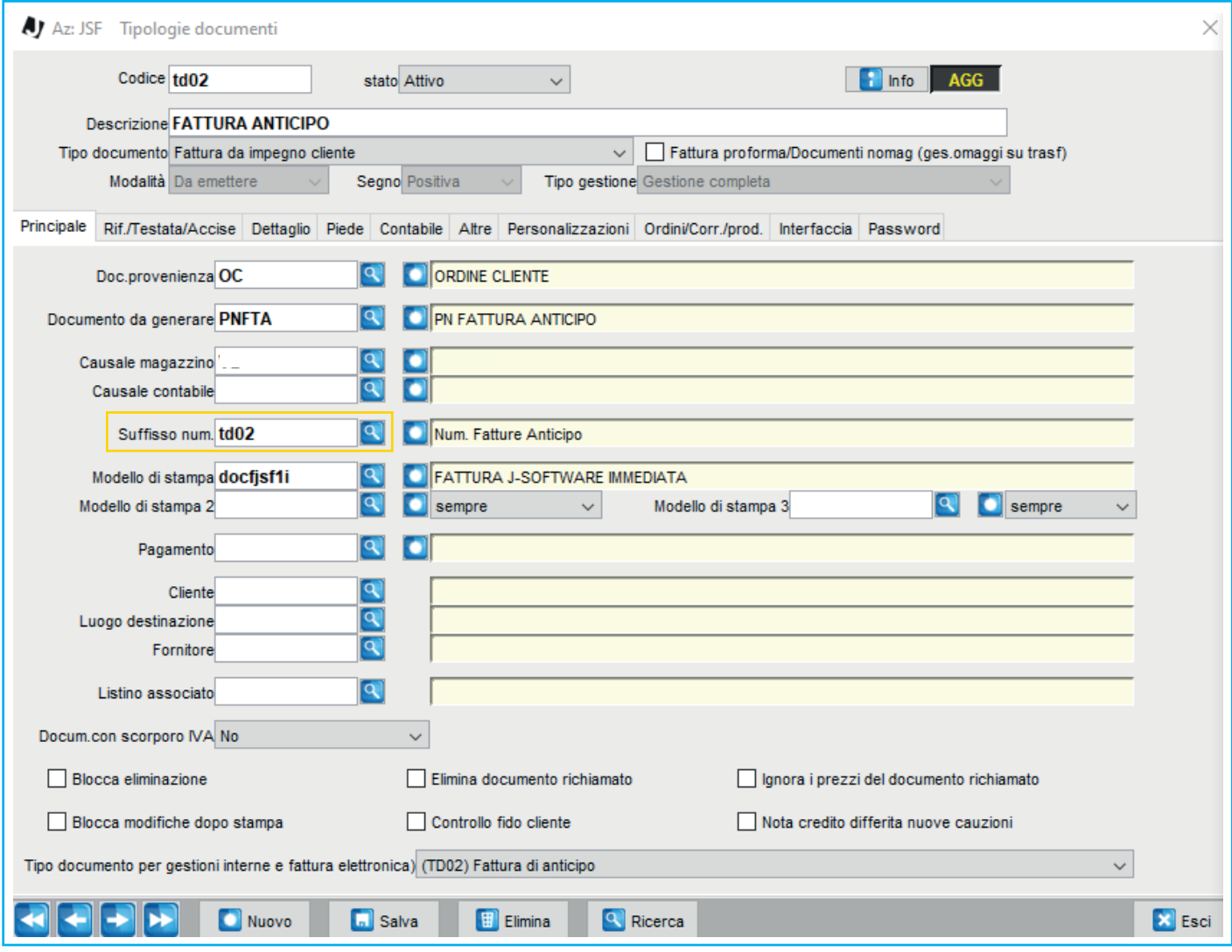

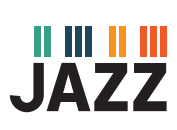

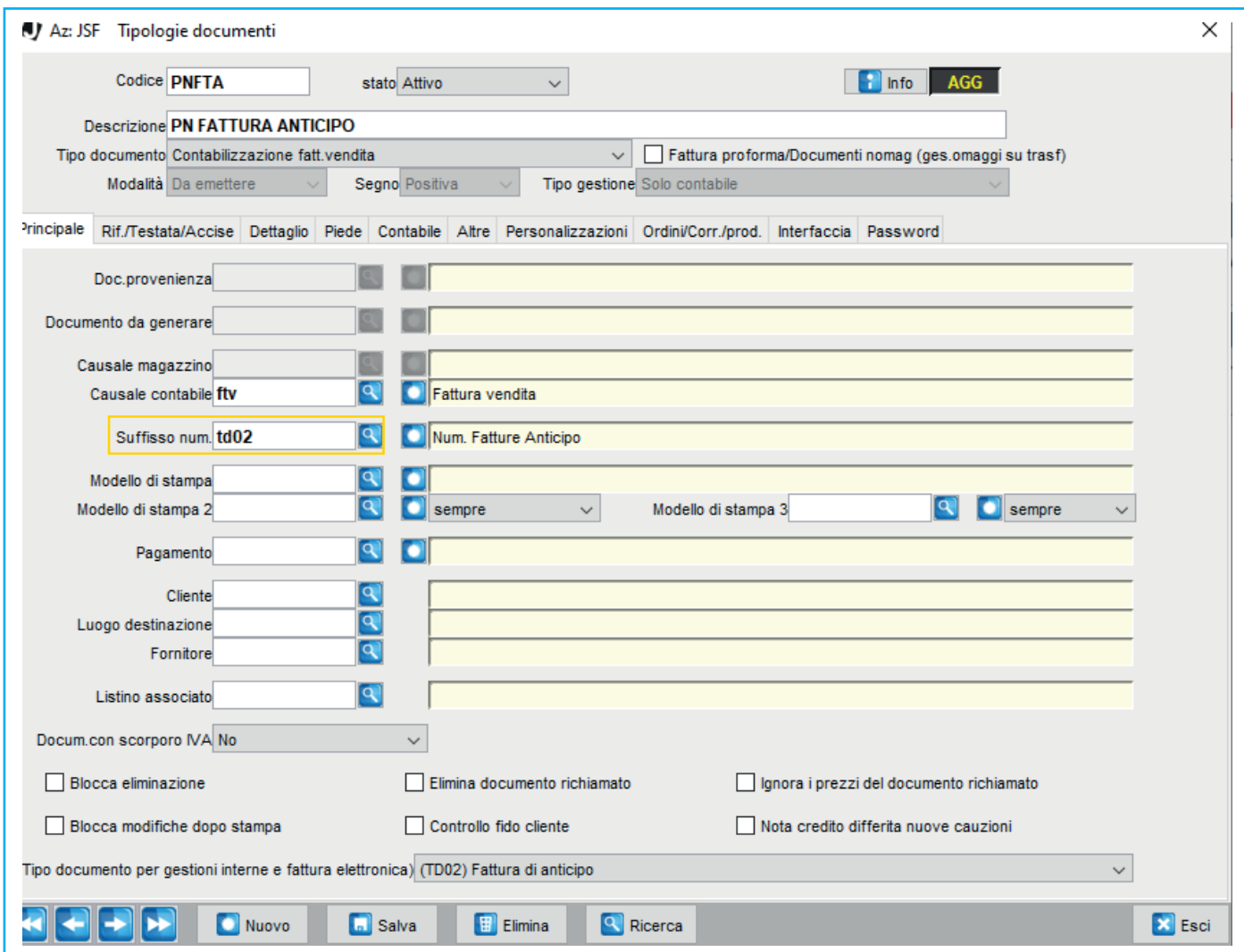

Nella sezione dettaglio della fattura immediata potete utilizzare una **voce ricavo** o un non codificato.

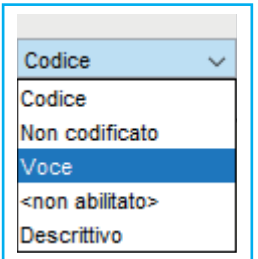

Selezionando **Voce** ricavo avete la possibilità di associare un conto di ricavo specifico per questa operazione.

Selezionando **Non codificato** il software assocerà il ricavo generico presente nei parametri aziendali (sezione **fatturazione attiva).**

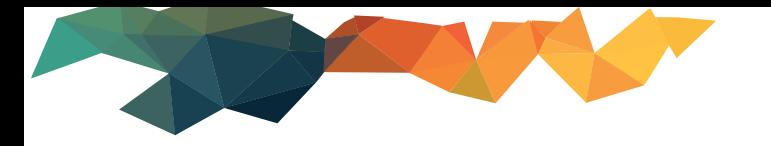

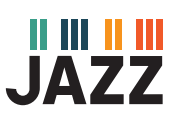

## **Creazione voce ricavo**

# Dal menù principale vai su **Archivi di base** –> **Tabelle Fatturazione** –> **Voci costo/ricavo**

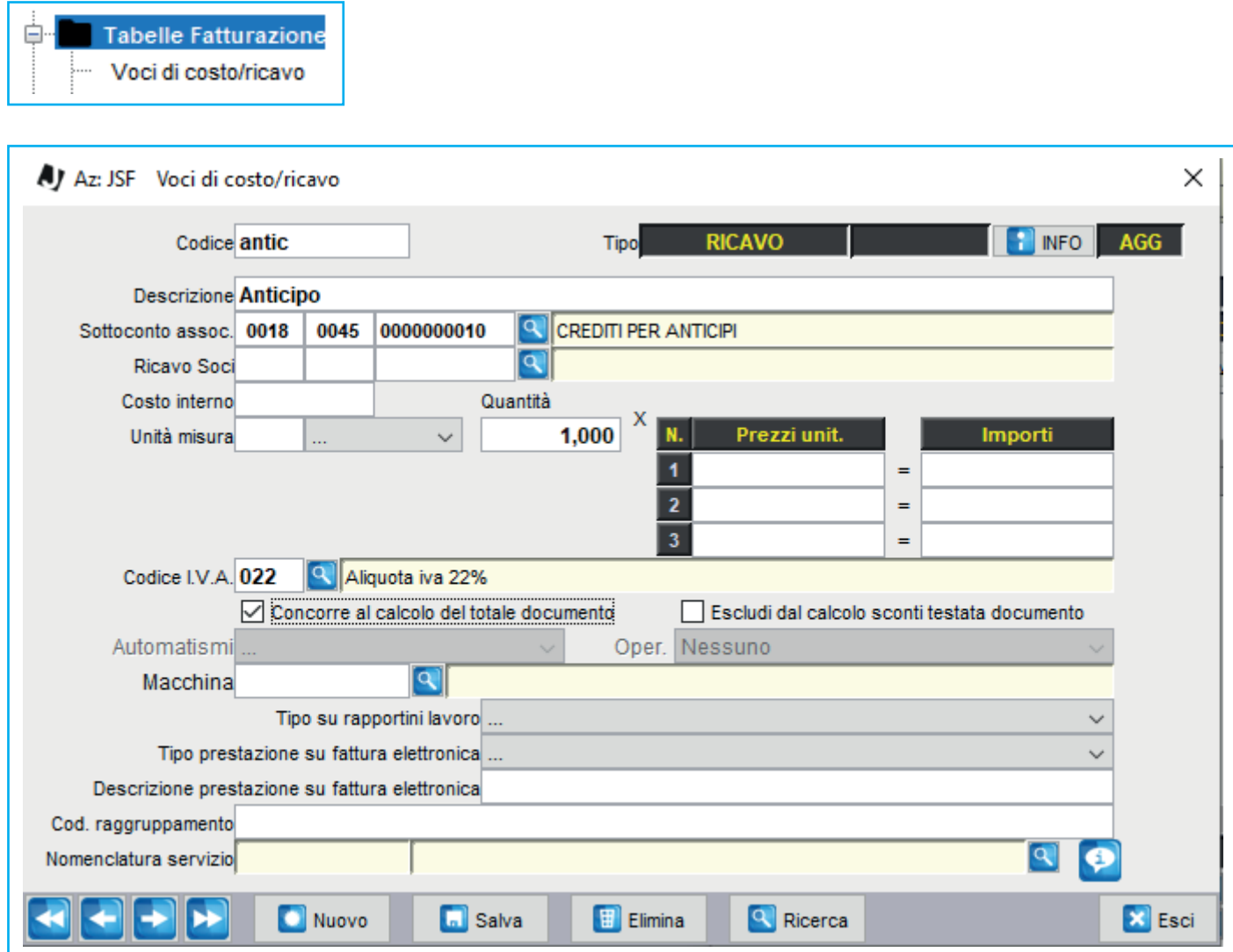

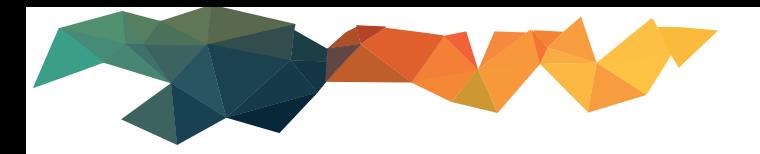

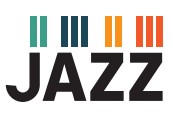

## **Emissione fattura anticipo**

Vai sul **documento Td02 –> inserisci cliente –> inserisci la voce di ricavo –> inserisci importo, o se non** hai la voce ricavo un non codificato **–> salva –> invia la fattura.** 

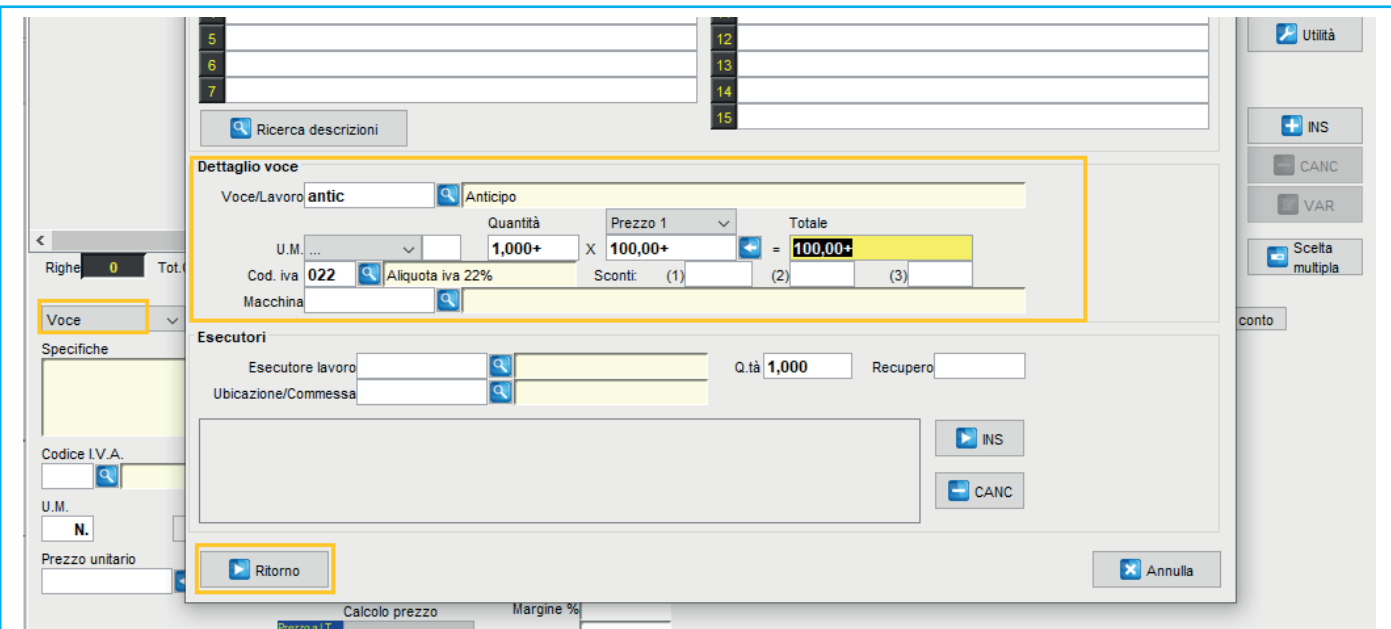

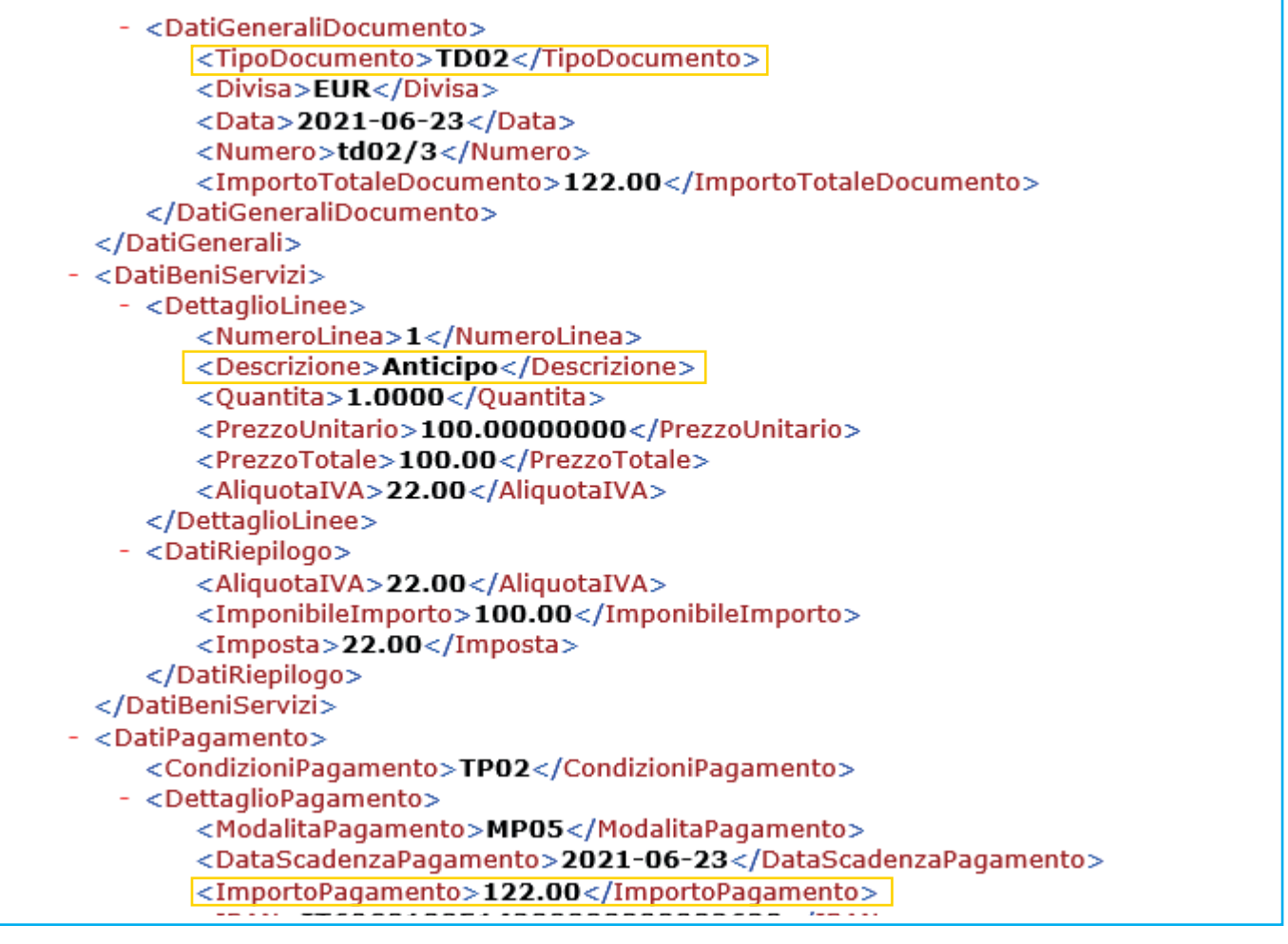

**4**

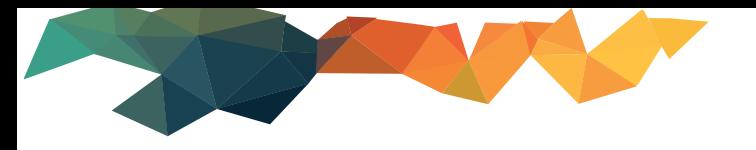

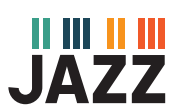

### Se vuoi che il pagamento in xml venga con **importo zero**, prima del salvataggio su **Riepilogo** inserisci **Pagamento alla consegna**.

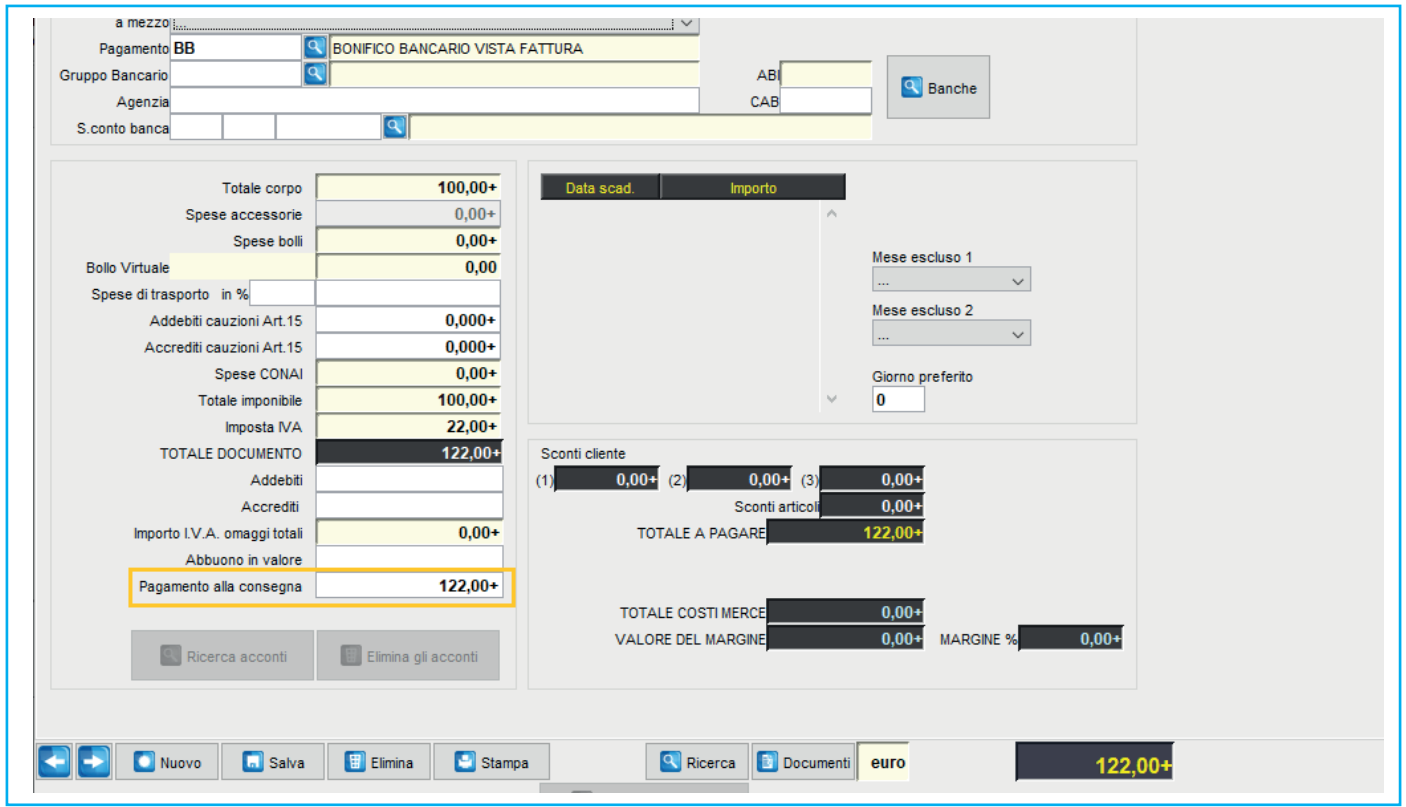

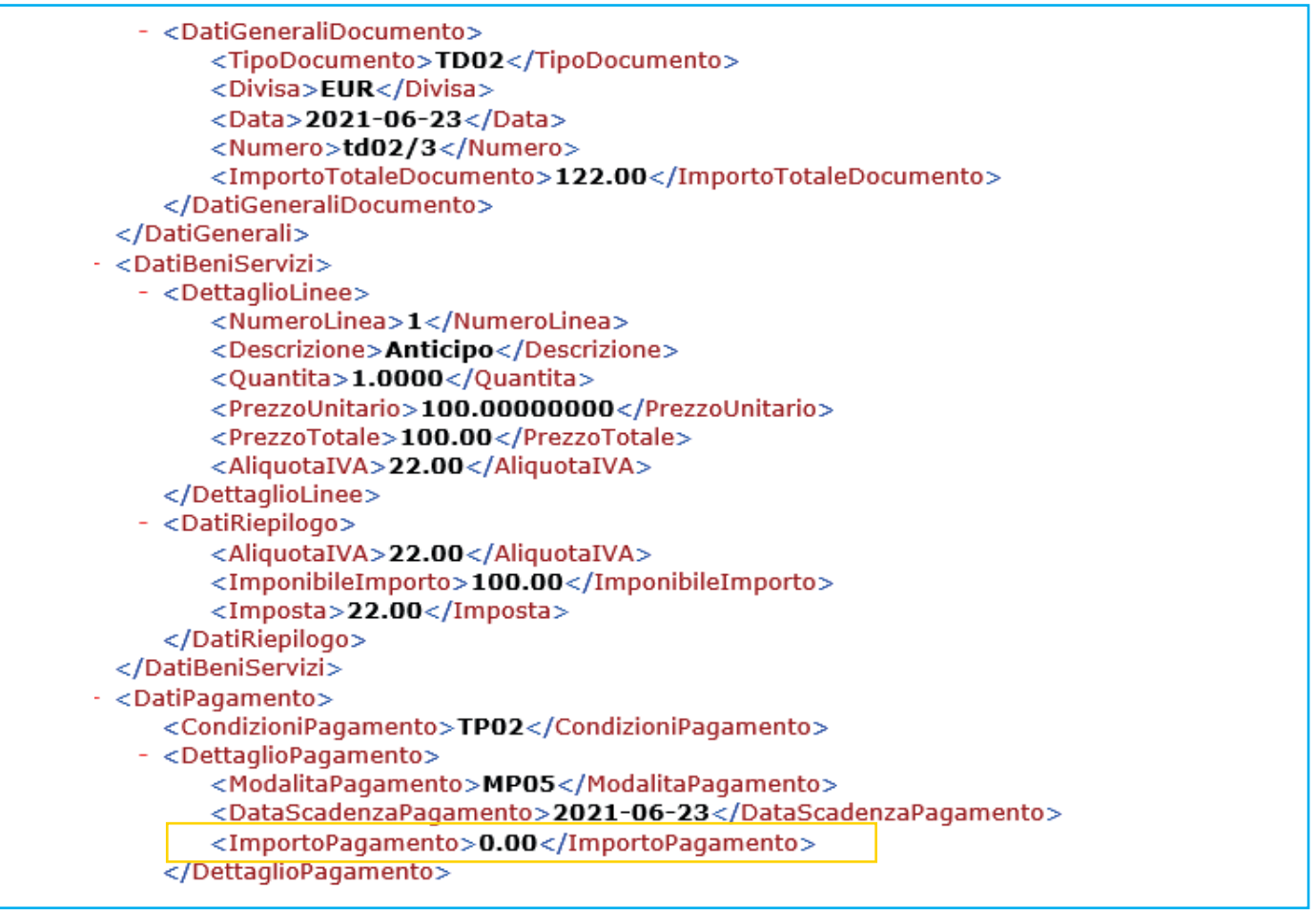

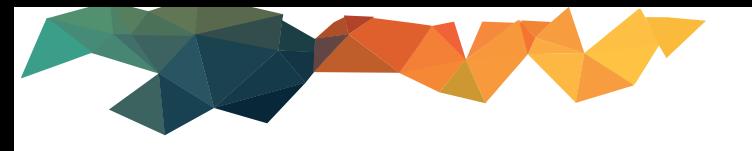

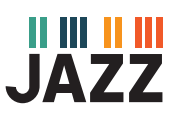

#### **Emissione fattura immediata a saldo**

Vai in **gestione documenti**, seleziona il **documento di vendita Fattura Immediata –>** richiama eventuali **ordini** (in assenza dell'ordine inserisci gli articoli venduti) **–> inserisci il cliente.** 

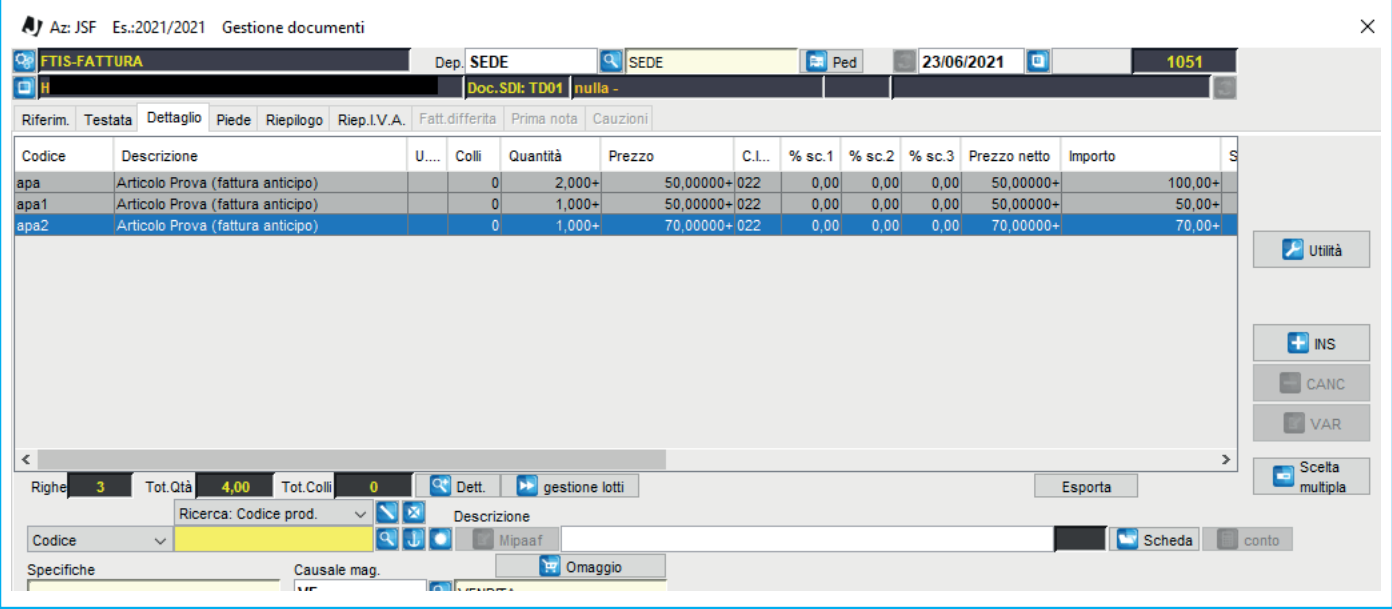

Spostati su **Riepilogo** clicca su **Ricerca Acconti:** visualizzerai tutte le **fatture di anticipo** emesse al cliente.

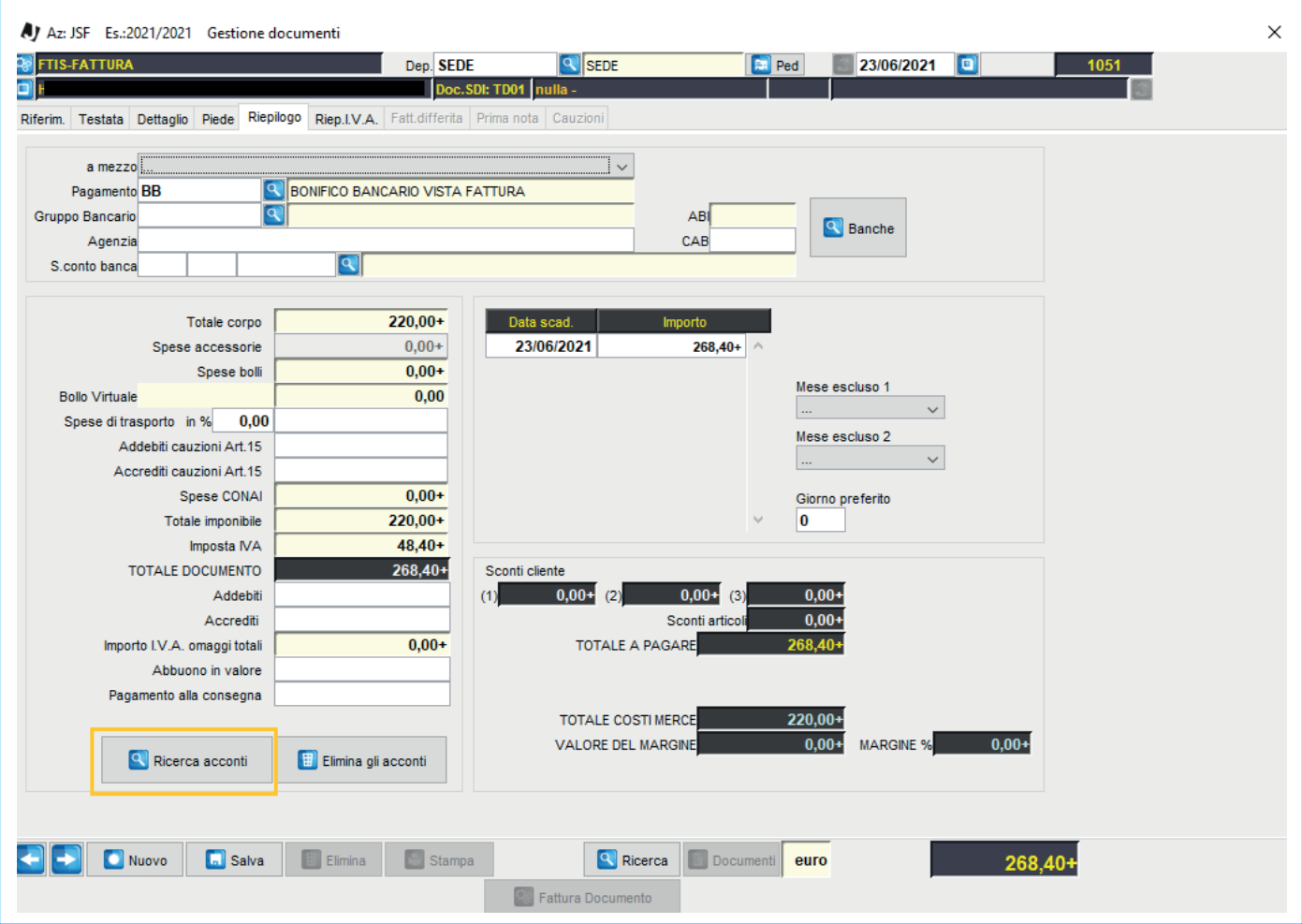

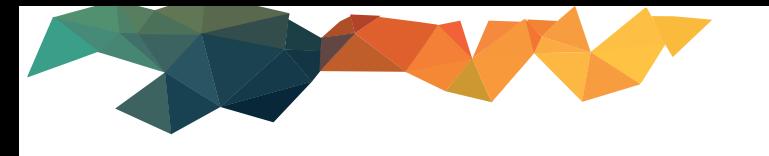

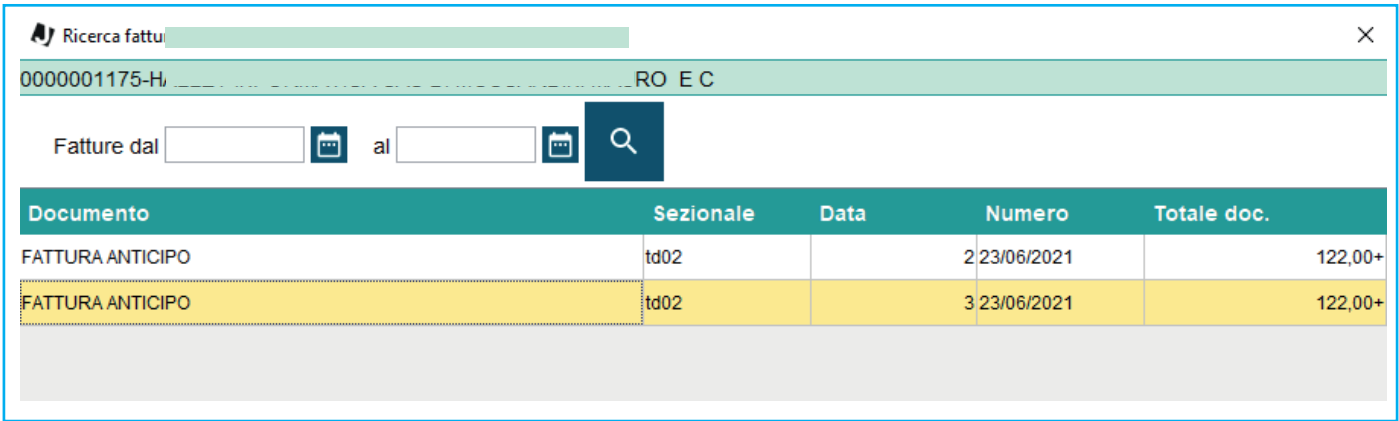

Fai doppio clic sulla fattura di anticipo da stornare.

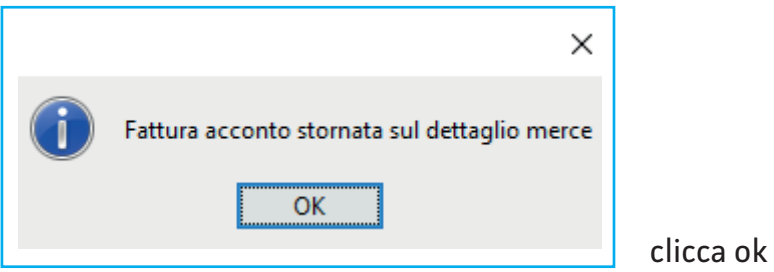

In automatico il software inserisce una riga non codificata con estremi della fattura TD02.

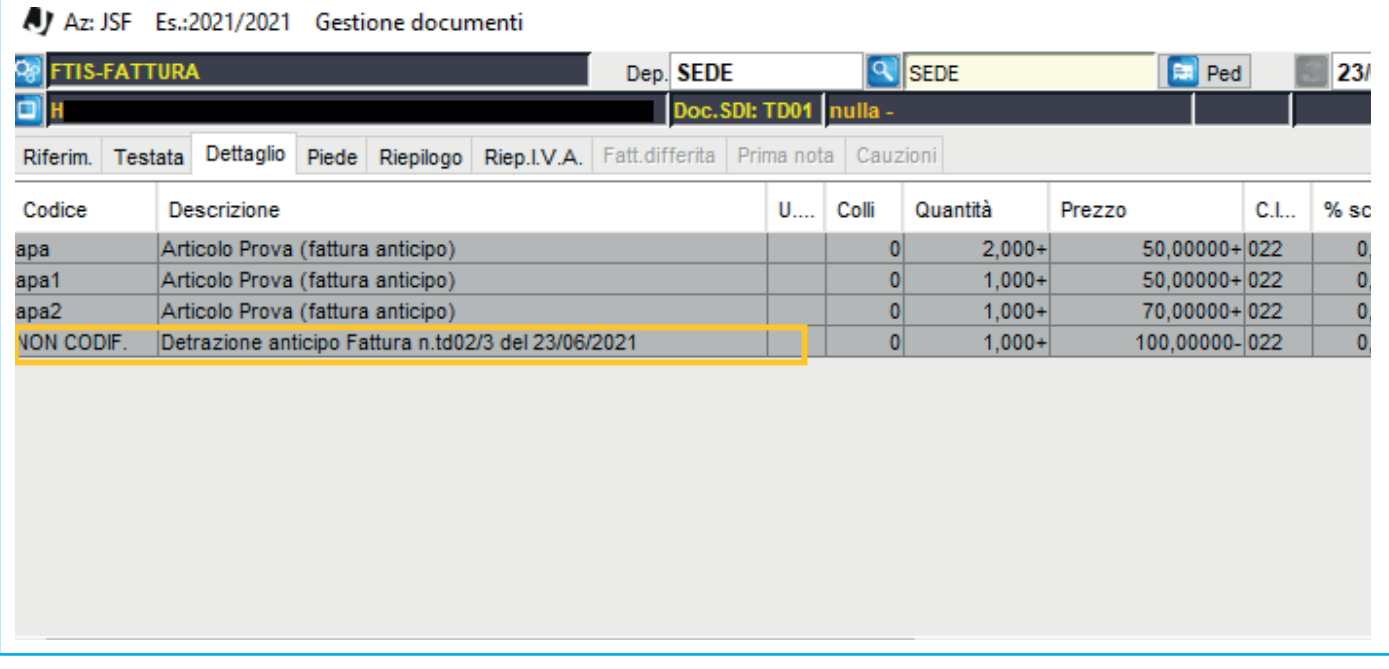

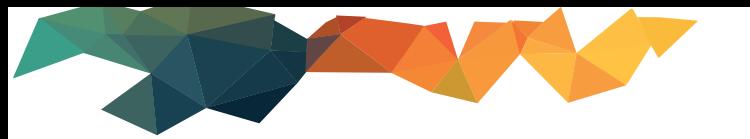

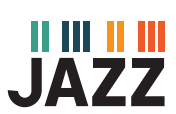

# In automatico il software aggiorna i dati presenti sul **Riepilogo** stornando l'importo anticipato.

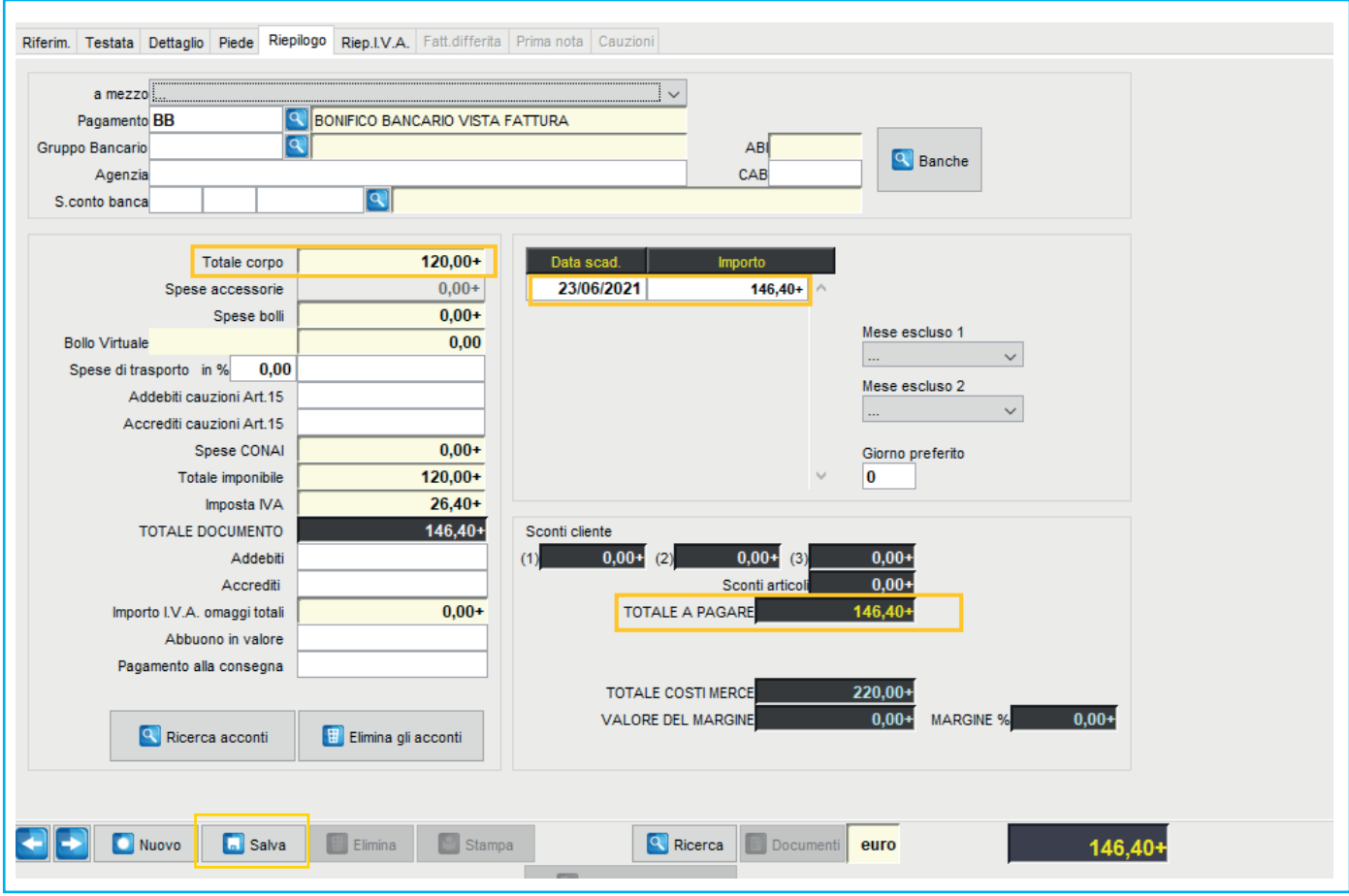

#### **Salva** ed invia allo sdi

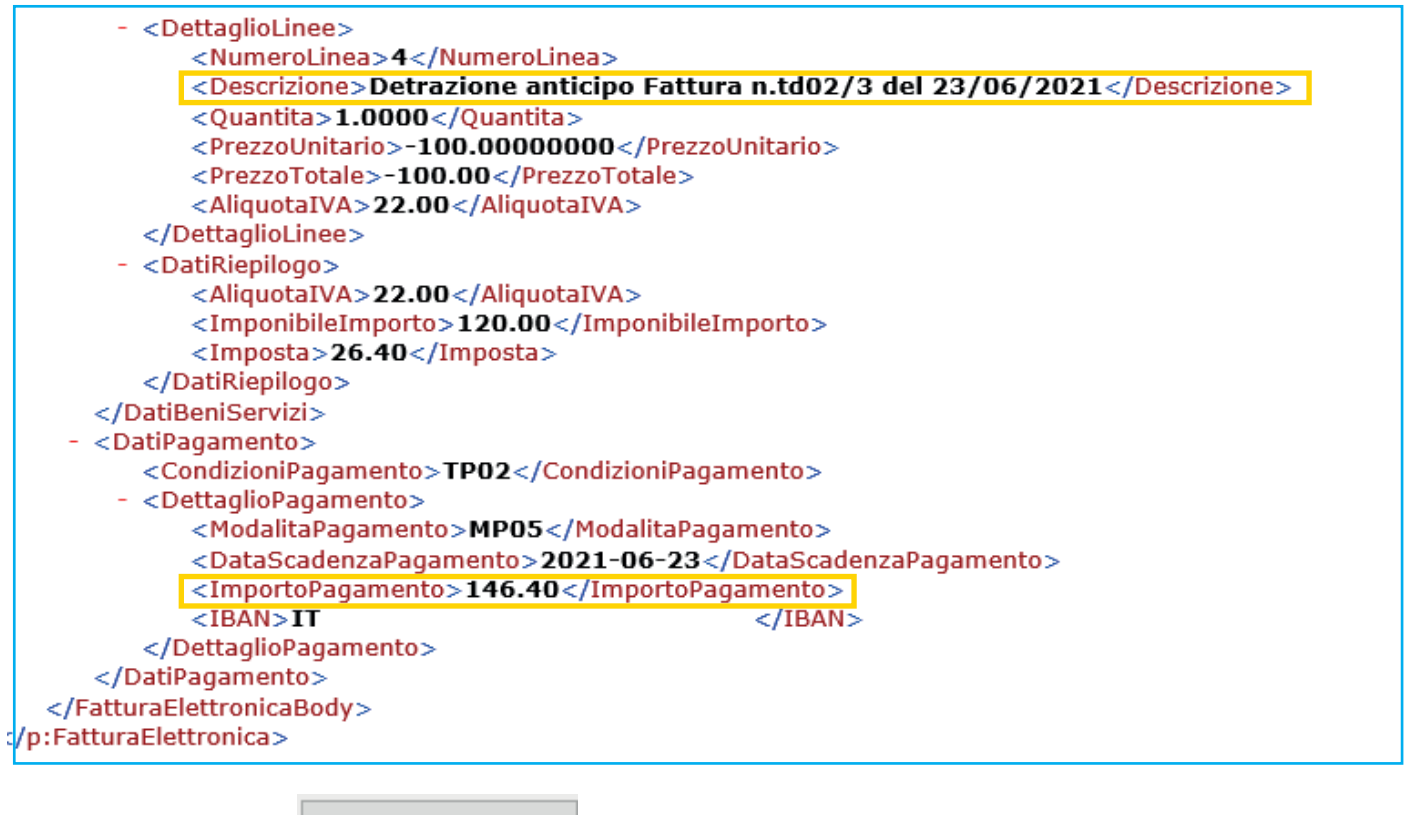

Lo stesso pulsante  $\| \mathbf{Q} \|_{\text{Ricerca account}}$  si trova sul documento ddt in caso di Fattura differita.

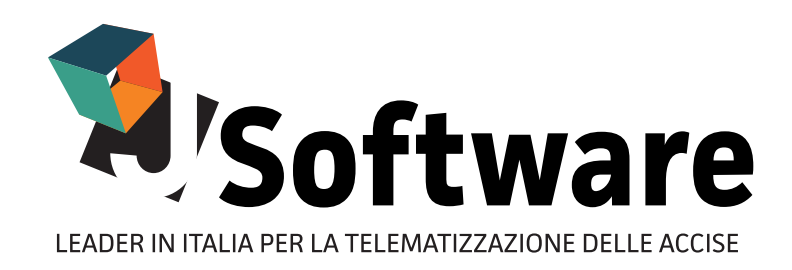

J-SOFTWARE s.r.l. Via India, 16 - 58100 Grosseto (GR) Tel. 0564 29356 - Fax 0564 411470 P.IVA 01474000534

WWW.JSOFTWARE.IT

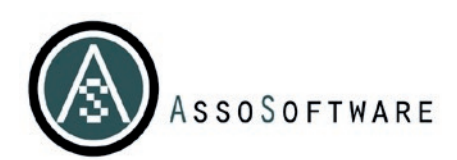

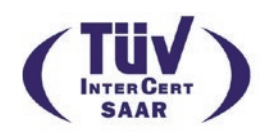